## **PFEIFFER** VACUUM

### AUS LEIDENSCHAFT FÜR PERFEKTION

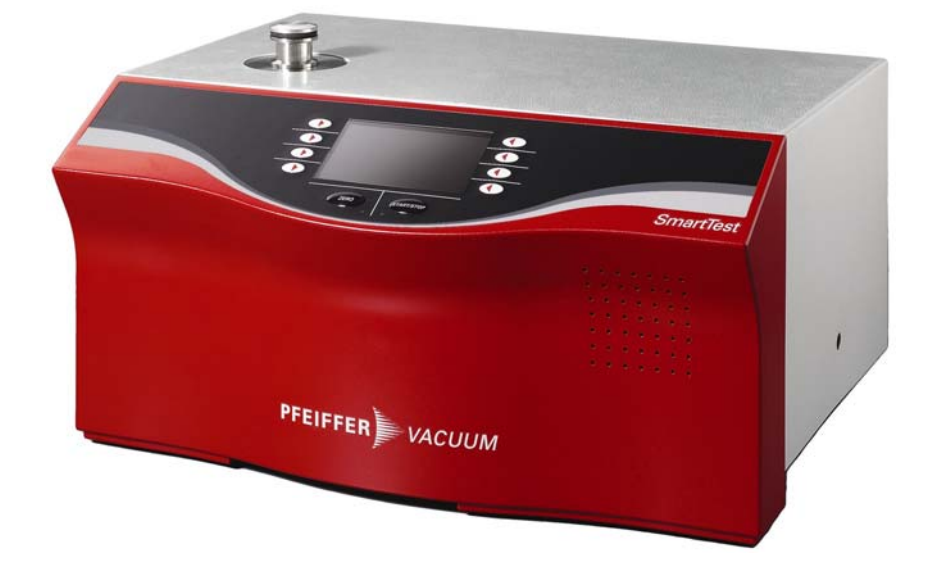

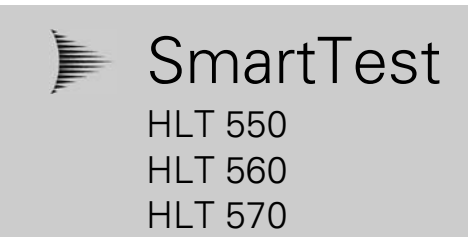

# Kommunikationsanleitung

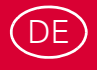

#### **Produktidentifikation**

Im Verkehr mit Pfeiffer Vacuum sind die Angaben des Typenschildes erforderlich. Übertragen Sie deshalb diese Angaben auf das Ebenbild.

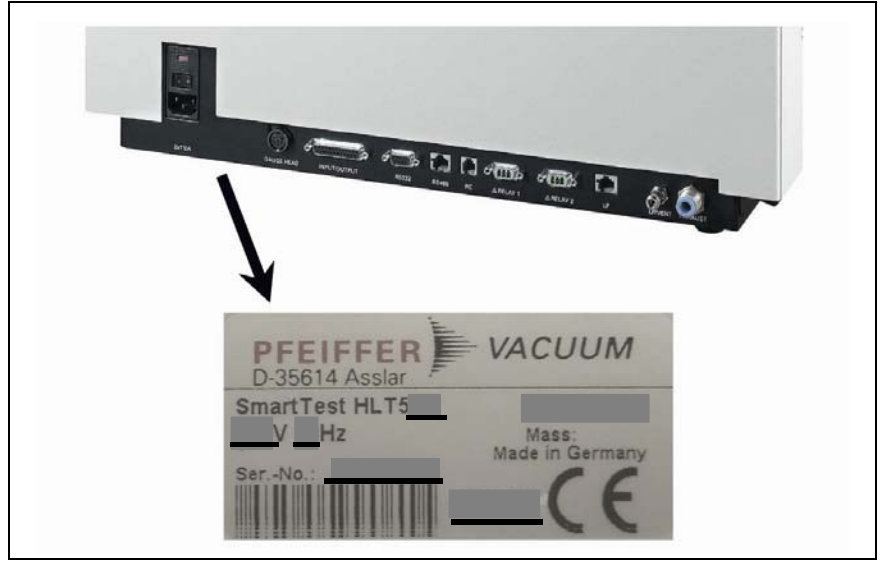

Abb. 1 Produktidentifikation

#### **Gültigkeit**

Dieses Dokument ist gültig für Produkte mit der Artikelnummer SmartTest

PT L02 100 (HLT 560, 230 V~, mit Drehschieberpumpe UNO 005 A) PT L02 101 (HLT 560, 120 V~, mit Drehschieberpumpe UNO 005 A)

PT L02 102 (HLT 560, 100 V~, mit Drehschieberpumpe UNO 005 A)

## SmartTest

PT L02 120 (HLT 550, 100 … 230 V~, mit kundenseitiger Vorvakuumpumpe) **SmartTest** 

PT L02 110 (HLT 570, 230 V~, mit Membranpumpe MVP 035)

PT L02 111 (HLT 570, 120 V~, mit Membranpumpe MVP 035)

PT L02 112 (HLT 570, 100 V~, mit Membranpumpe MVP 035)

Sie finden die Artikelnummer auf dem Typenschild.

Dieses Dokument basiert auf den Firmwareversionen ab V2.3.

Falls das Gerät nicht wie beschrieben funktioniert, prüfen Sie, ob ihr Gerät mit diesen Firmenwareversionen ausgestattet ist.

[Technische Änderungen ohne vorherige Anzeige sind vorbehalten. Die](#page-4-0)  Abbildungen sind nicht maßstabsgetreu.

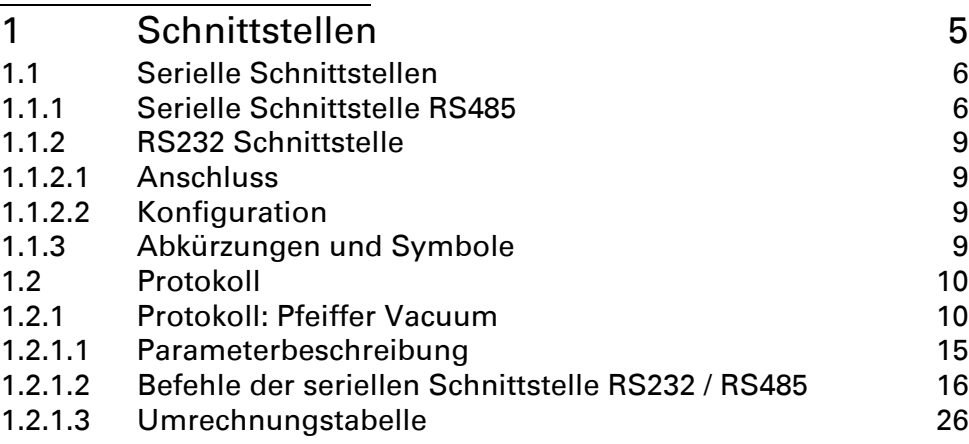

## <span id="page-4-0"></span>**1 Schnittstellen**

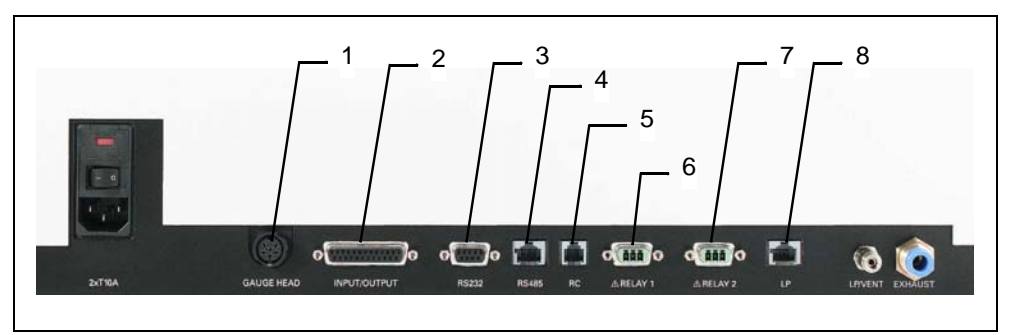

<span id="page-4-1"></span>Abb. 2 Stecker an der Rückseite des SmartTest

- GAUGE HEAD: Anschluss für Kompakt-Messröhre
- INPUT/OUTPUT: Steuer- und Ausgangssignale
- RS232: Anschluss für Computer
- RS485: Anschluss für Computer
- RC: Fernbedienung oder Funktransmitter
- RELAY 1: Relaiskontakt
- RELAY 2: Relaiskontakt
- LP: Anschluss für Schnüffelsonde LP 503, LP 505 oder LP 510
	- *Hinweis:* Die Stecker in Abb. 2 sind von außen auf die Rückseite des SmartTest gesehen dargestellt.

## <span id="page-5-0"></span>**1.1 Serielle Schnittstellen**

## <span id="page-5-1"></span>**1.1.1 Serielle Schnittstelle RS485**

Der Anschluss des SmartTest an einen Computer kann über die serielle Schnittstelle RS485 erfolgen.

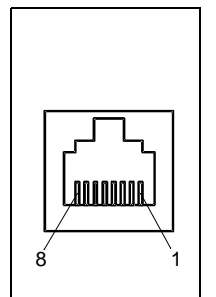

Abb. 3 RS485 Schnittstelle

### **Stecker: RS485 (8polig)**

Siehe hierzu auch [Abb. 2/](#page-4-1)4.

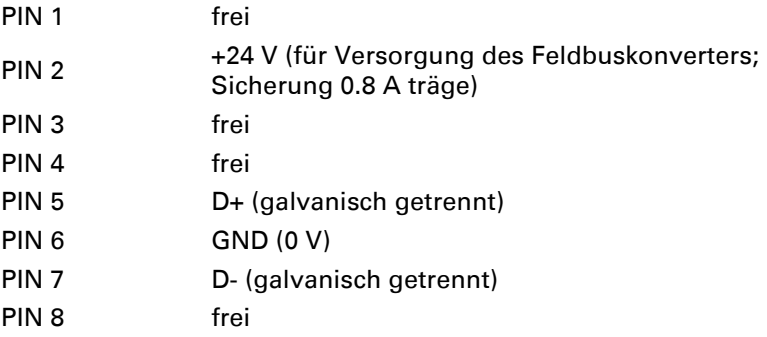

Mit der RS485-Schnittstelle lassen sich bis zu 32 Geräte über zwei Leitungen miteinander verbinden, wobei nie mehr als ein Gerät zur selben Zeit senden darf. Alle Geräte sind mit ihrem D+ Anschluss mit der D+ Leitung und mit ihrem D-Anschluss mit der D- Leitung verbunden.

Da an den Bus mehrere Geräte angeschlossen werden können, sind in der Regel keine Busabschlusswiderstände in den Treiberbausteinen integriert. Diese müssen an den beiden entferntesten Enden des Busses angeschlossen werden.

Der SmartTest kann in einem Bus die Position der Fälle A, B oder C einnehmen. Siehe [Abb. 4.](#page-6-0)

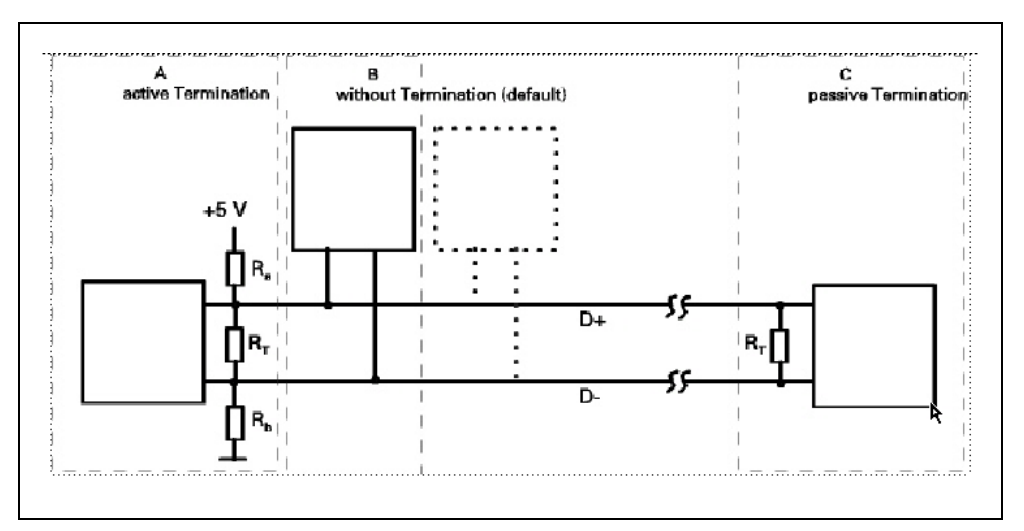

<span id="page-6-0"></span>Abb. 4 RS485 Verdrahtung

A: SmartTest: Mit aktiver Terminierung

B: SmartTest: Ohne Terminierung (Default-Einstellung).

C: SmartTest: Mit passiver Terminierung.

Die Wahl des SmartTest-Anschlusses kann mittels der DIP-Schalter 1-3, [Abb. 5](#page-7-0), nach Tabelle 1.1 vorgenommen werden. DIP-Schalter 4 hat keine Funktion.

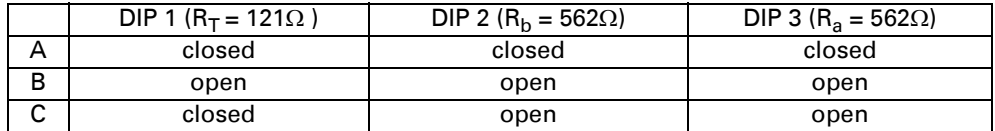

Tabelle 1.1: bus-Terminierung, Abschlusswiderstände

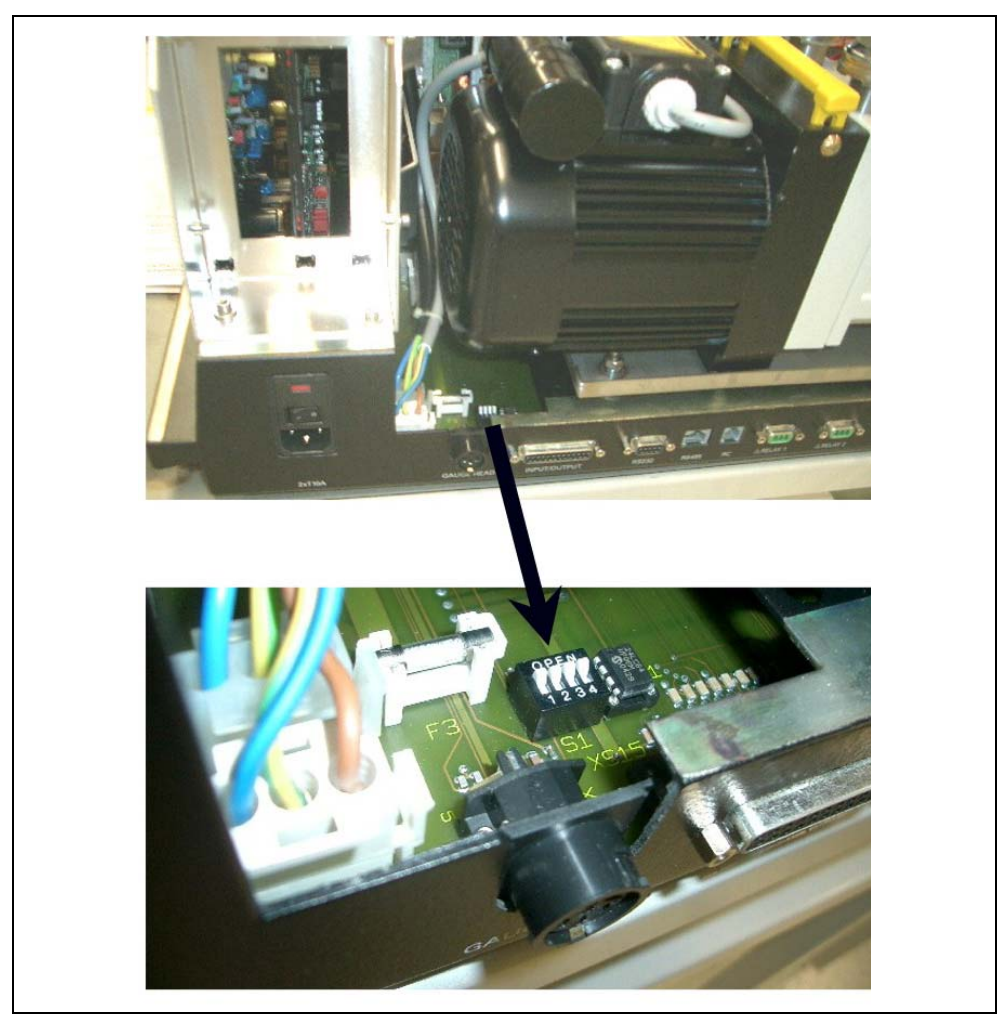

Abb. 5 DIP-Schalter RS485

<span id="page-7-0"></span>Für den Anschluss wird eine verdrillte geschirmte Zweidrahtleitung empfohlen! Nach Empfang eines Befehls dauert es ca. 5 bis 10 Millisekunden, bis der SmartTest eine Antwort sendet.

## <span id="page-8-0"></span>**1.1.2 RS232 Schnittstelle**

Die RS232-Schnittstelle ermöglicht die Kommunikation zwischen dem SmartTest™ und einem Computer. Zu Testzwecken lässt sich auch ein Terminal anschließen.

### <span id="page-8-1"></span>*1.1.2.1 Anschluss*

Siehe auch [Abb. 2](#page-4-1)/3.

**Vorsicht** Ţ Es müssen abgeschirmte Kabel verwendet werden (EMV-Verträglichkeit).

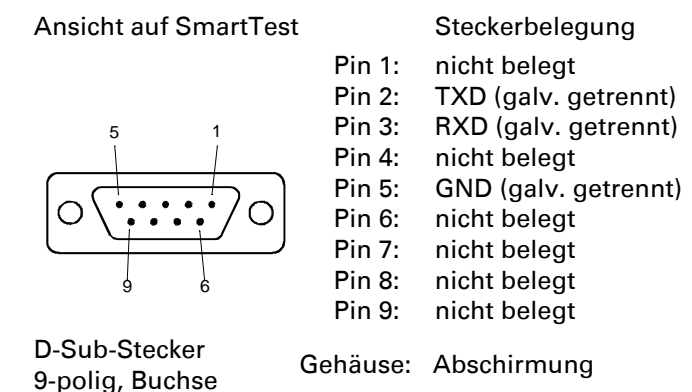

### <span id="page-8-2"></span>*1.1.2.2 Konfiguration*

Benutzen sie im Normalfall die Werkseinstellung des SmartTest:

Baudrate: 9600 Anzahl Bits: 8 Datenbits, 1 Stoppbit Parität: keine

## <span id="page-8-3"></span>**1.1.3 A**bkürzungen und Symbole

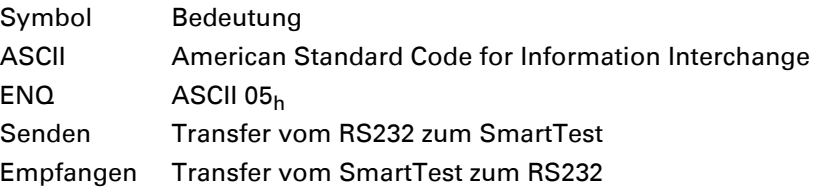

## 10**1.2 Protokoll**

## **1.2.1 Protokoll: Pfeiffer Vacuum**

Das Pfeiffer-Protokoll bedient sich des ASCII-Formats, d.h. alle Datenbytes sind darstellbare Zeichen mit einem ASCII-Code ≥ 32<sup>(\*1)</sup> mit Ausnahme des Telegramm-Ende-Zeichens carriage return (CR, 13). Die übertragenen Telegramme befinden sich ohne Ausnahme in einem wie folgt gestalteten Rahmen:

## **Allgemeines Protokoll:**

<span id="page-9-1"></span><span id="page-9-0"></span>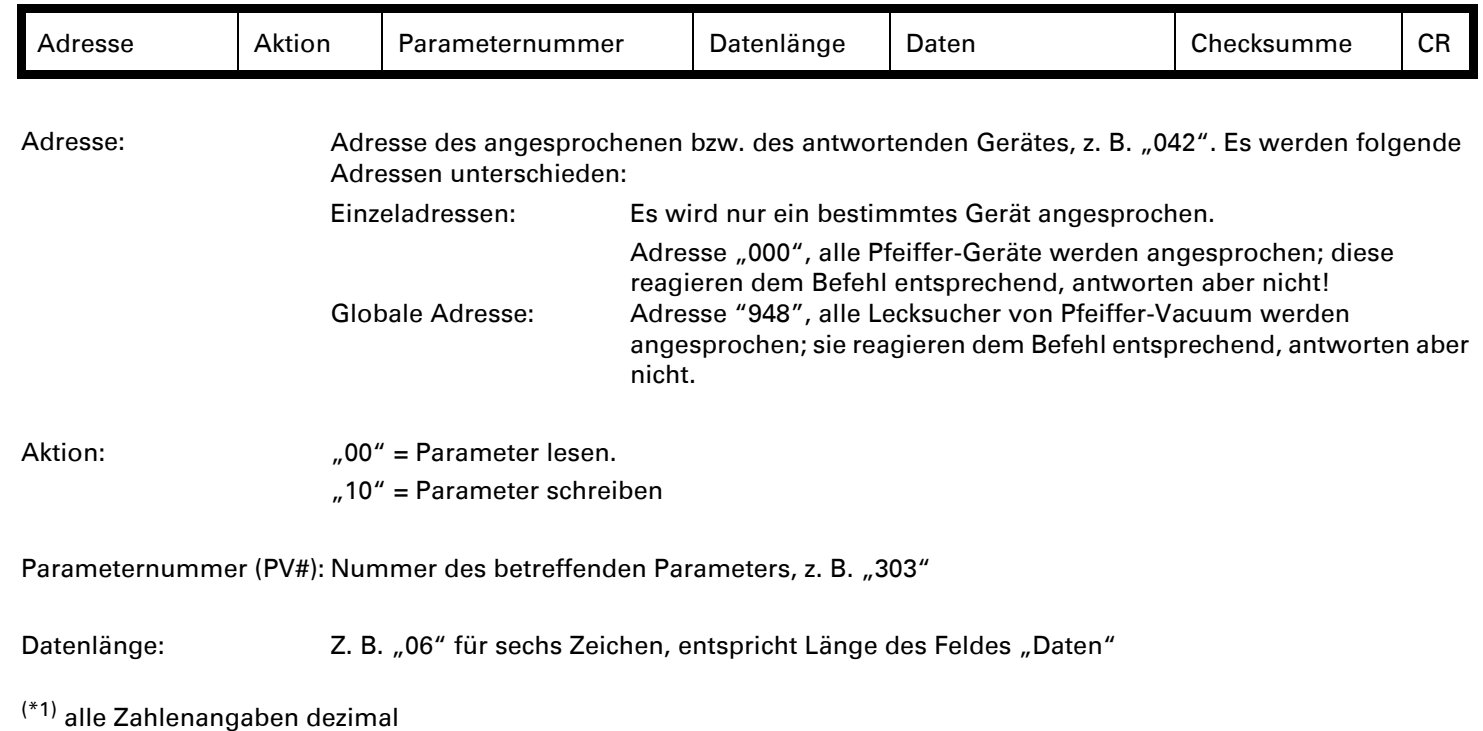

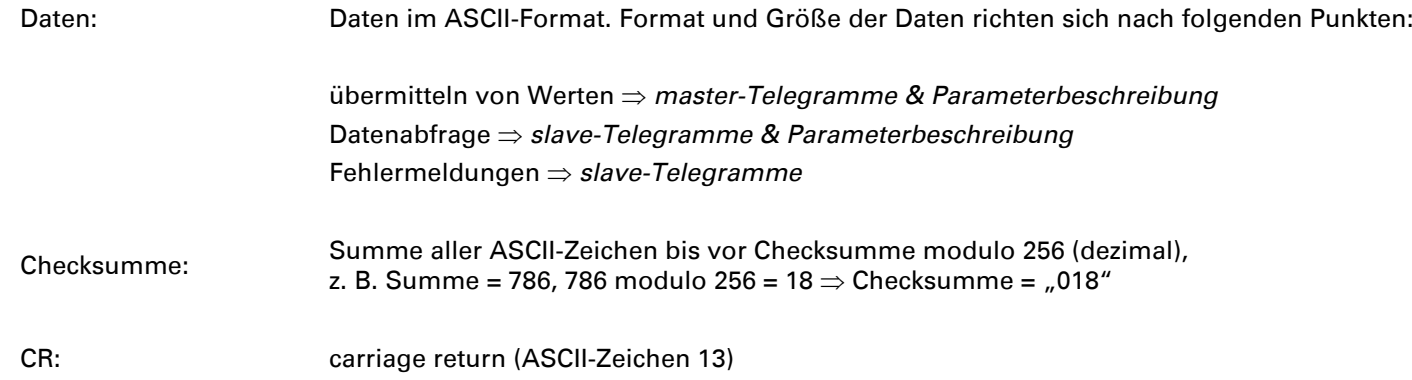

Durch das master-slave-Verhalten verläuft ein Datenaustausch immer nach dem Schema: master sendet (entweder Stellaufforderung oder Anfrage), slave antwortet (Bestätigung oder Senden von Daten / Fehlermeldungen).

### **Telegramme:**

#### **Master-Telegramme:**

Das die Kommunikation aufnehmende Gerät (master, z. B. PC) kann folgende Telegramme verschicken:

#### **Stellaufforderung:**

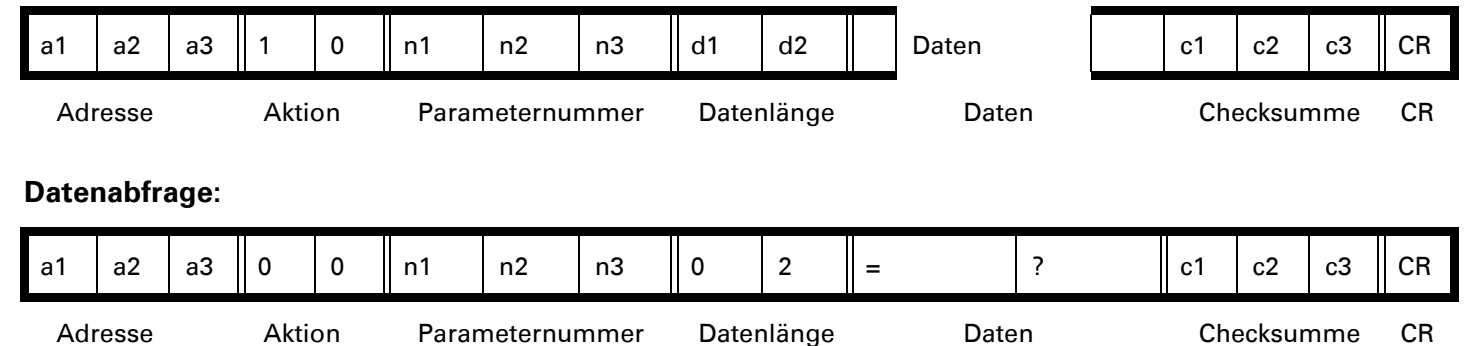

#### **Slave-Telegramme**

Das slave-Gerät (z.B. Pfeiffer Lecksucher) kann von sich aus keine Kommunikation starten, sondern antwortet nur, wenn es mit gültiger Einzeladresse angesprochen wird. Geräte, die über die Gruppen- oder globale Adresse angesprochen werden antworten nicht. Folgende Telegramme sind möglich:

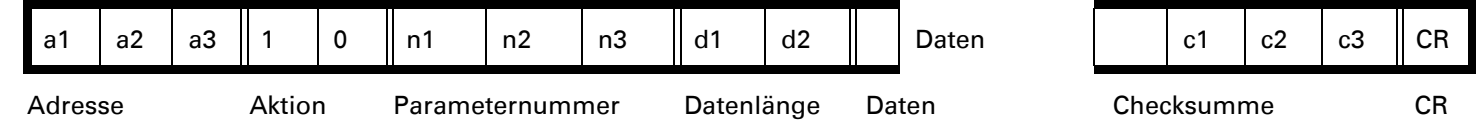

## Bestätigung der erhaltenen Stellaufforderung (positive Antwort auf "Stellaufforderung"):

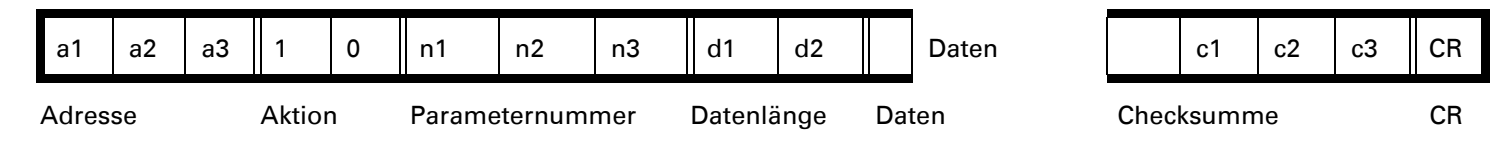

Eine Bestätigung der erhaltenen Stellaufforderung bedeutet zunächst nur, daß das vom master gesendete Telegramm verstanden worden ist. Wenn der Betriebszustand des Gerätes eine Verstellung erlaubt, wird diese auch ausgeführt. Zur Überprüfung empfiehlt es sich, den Parameter anschließend abzufragen.

### **Parameternummer existiert nicht (Fehlermeldung):**

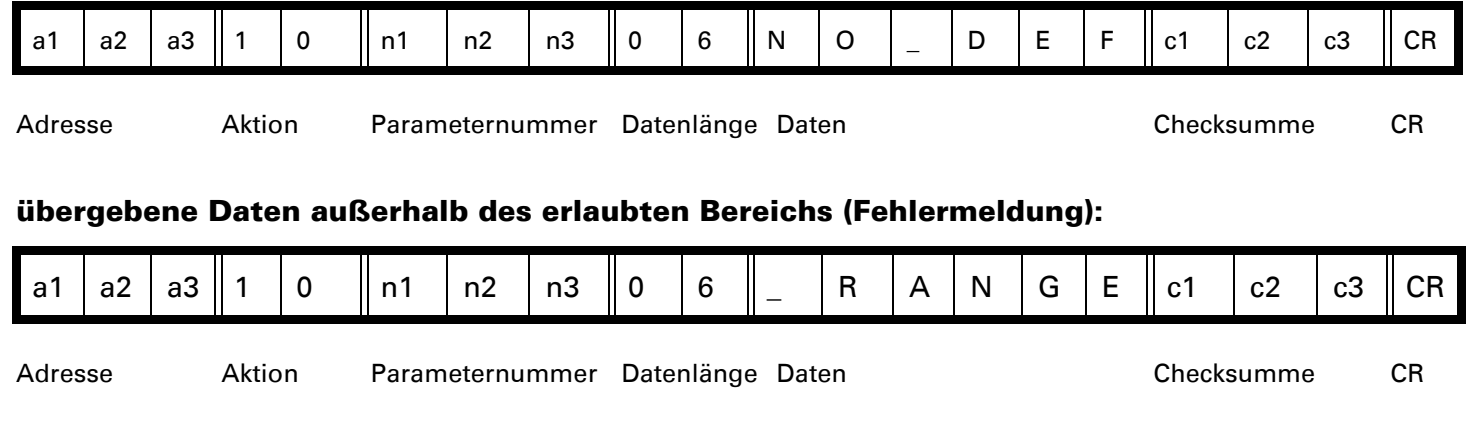

logischer Fehler (z. B. Schreiben eines nur lesbaren Parameters, Befehlsaufbau, Steuermodus steht nicht auf RS232 bzw. RS485, Befehl hier nicht möglich; Fehlermeldung):

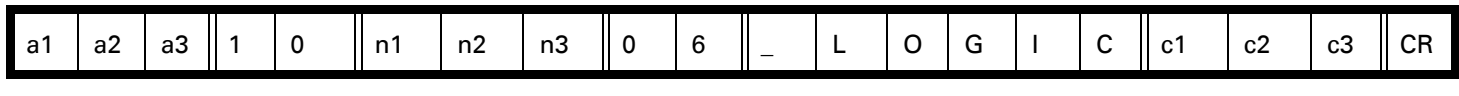

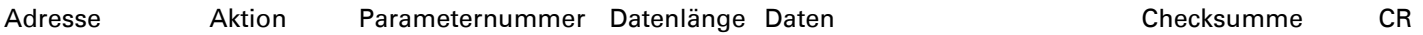

### **Telegramm-Beispiele**

Lesen der aktuellen Leckrate:

#### **master**  $\Rightarrow$  **slave:**

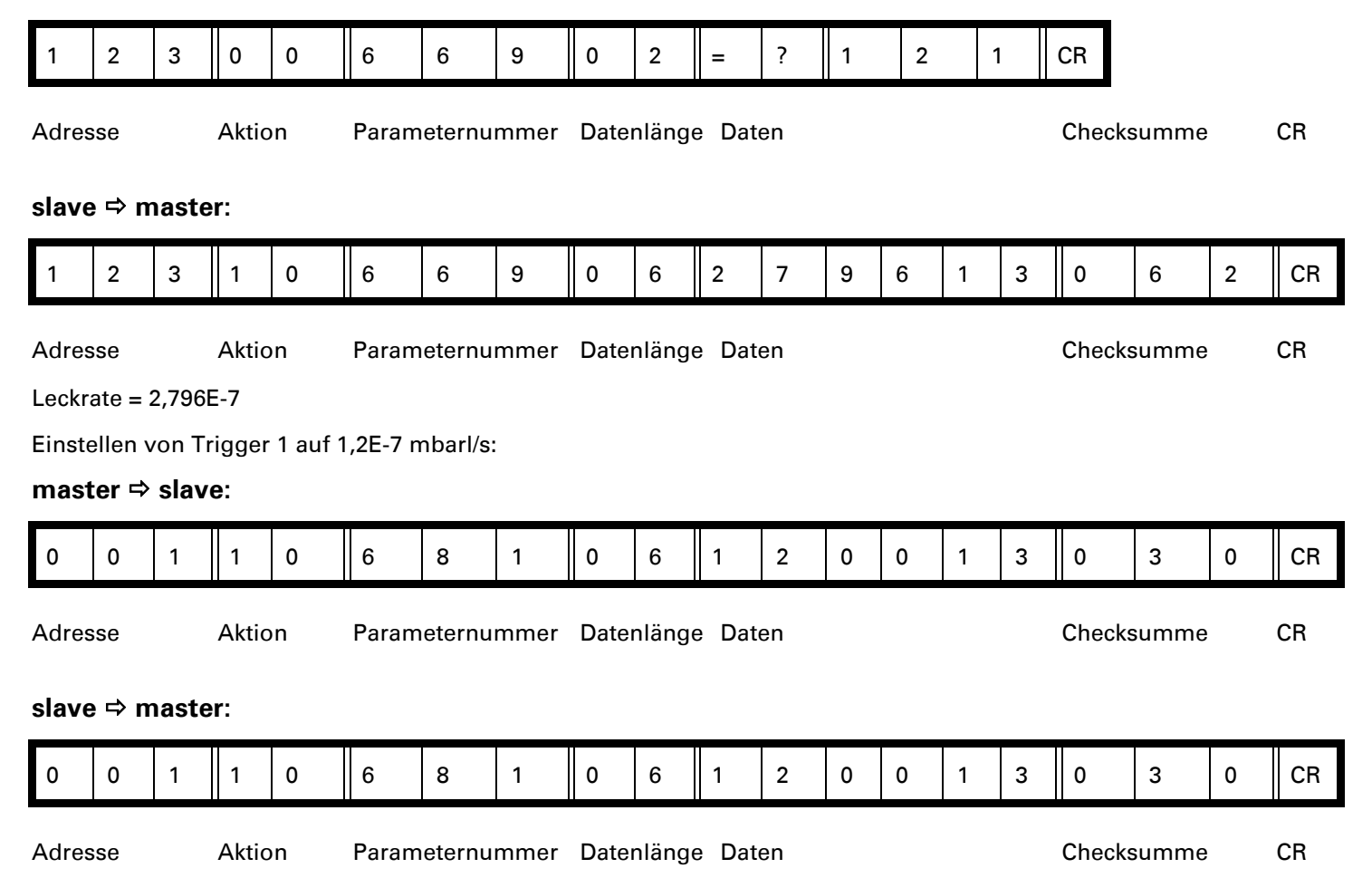

#### **master** Ö **slave:**

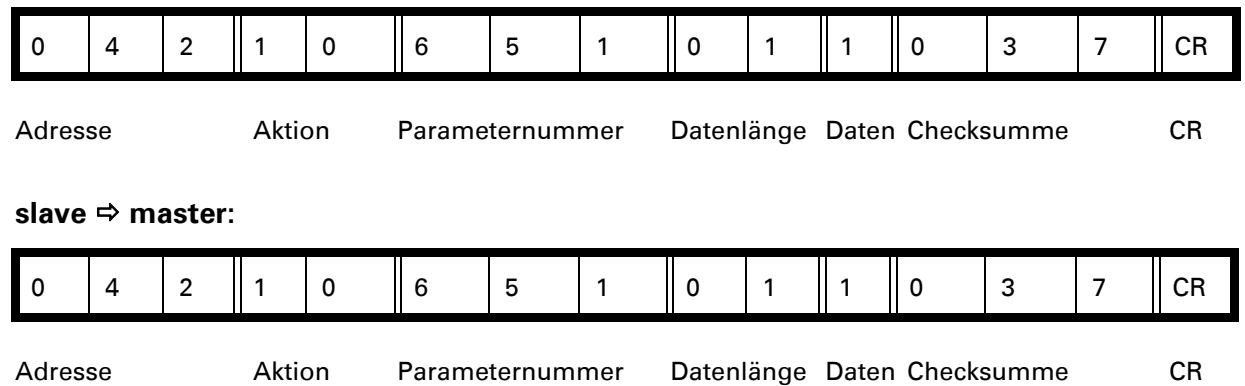

## *1.2.1.1 Parameterbeschreibung*

<span id="page-14-0"></span>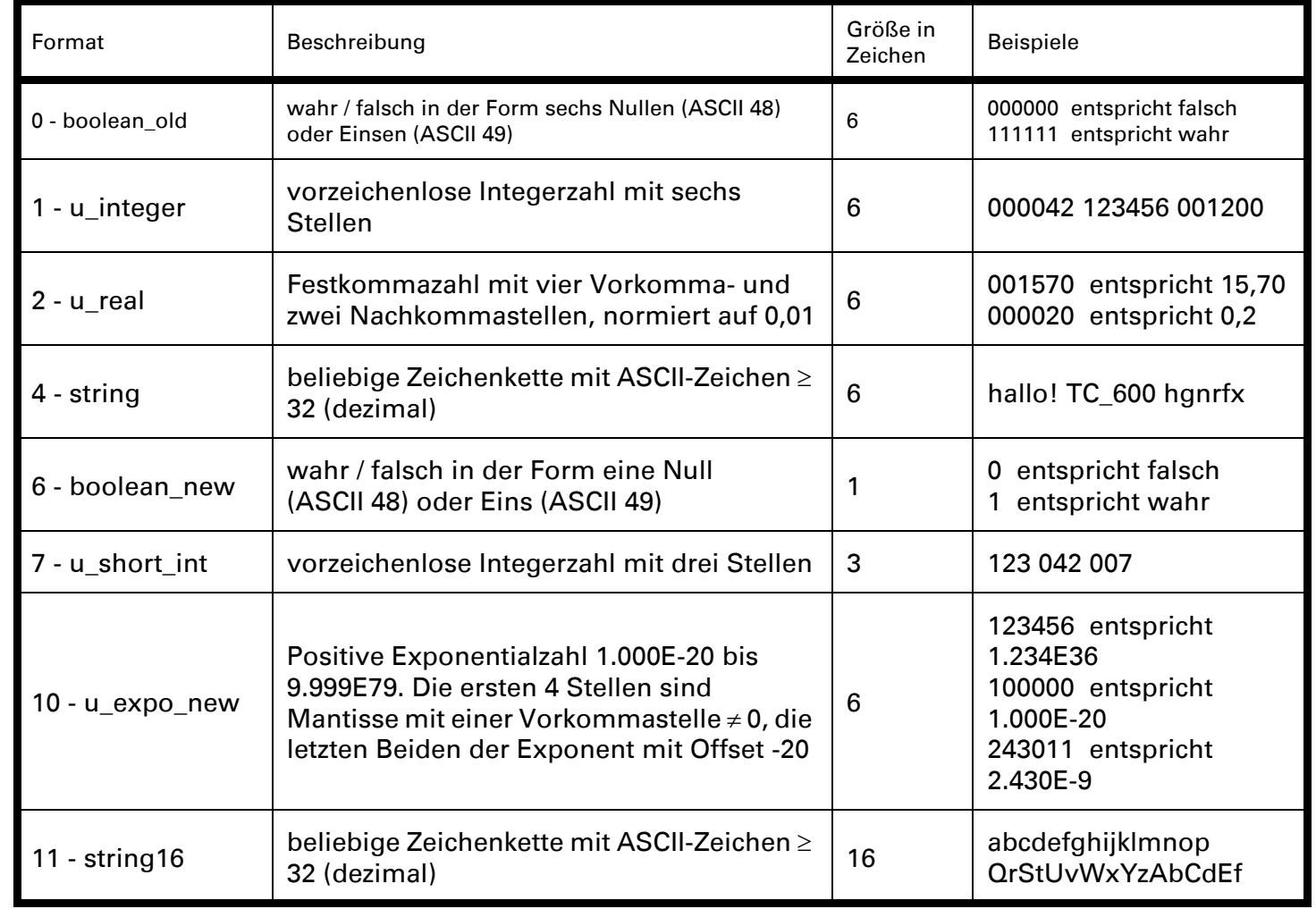

Abhängig vom Inhalt der durch einen Parameter vertretenen Daten können diese unterschiedliche Formatierungen haben.

## 16*1.2.1.2 Befehle der seriellen Schnittstelle RS232 / RS485*

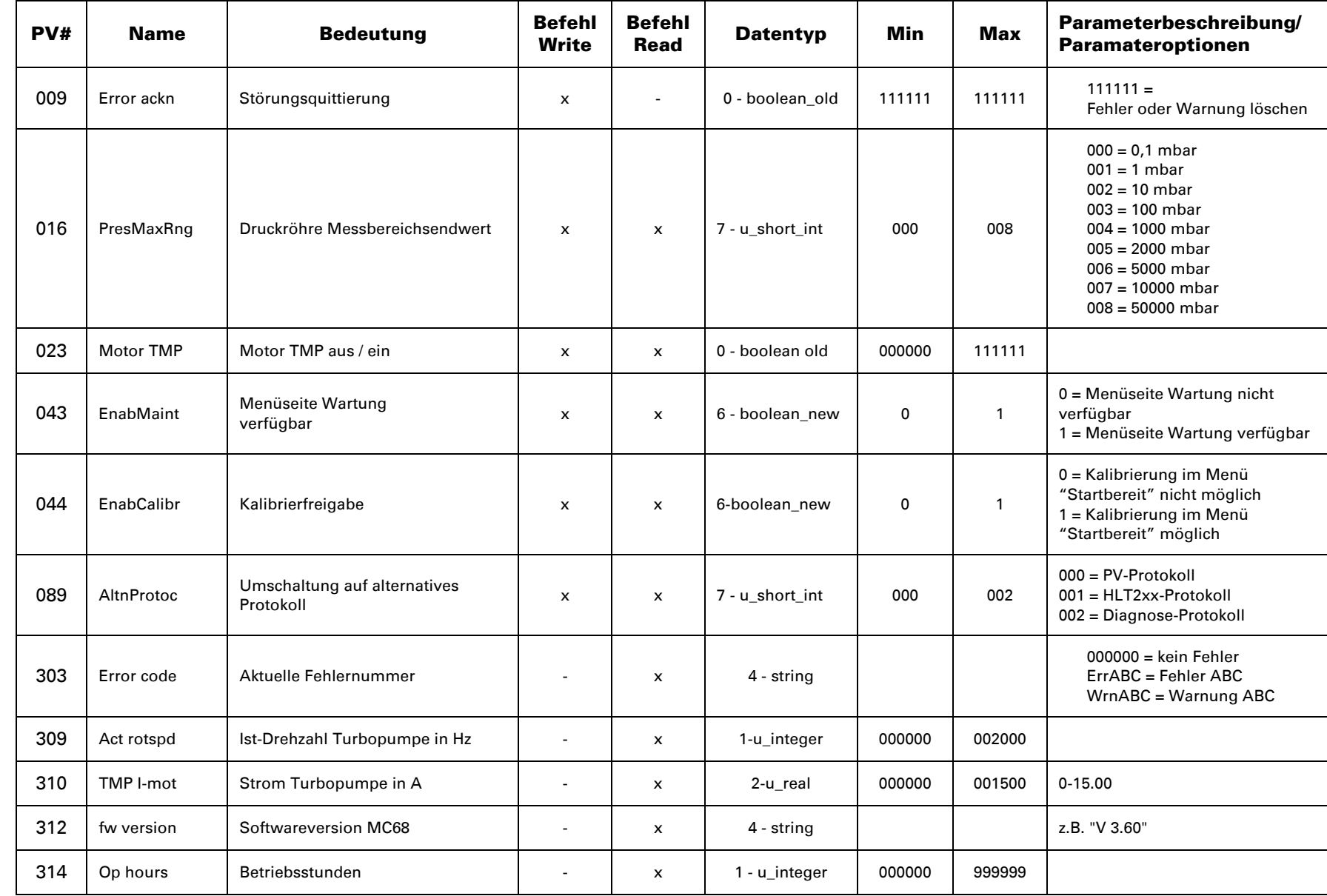

<span id="page-15-0"></span>PFEIFFER WCUUM

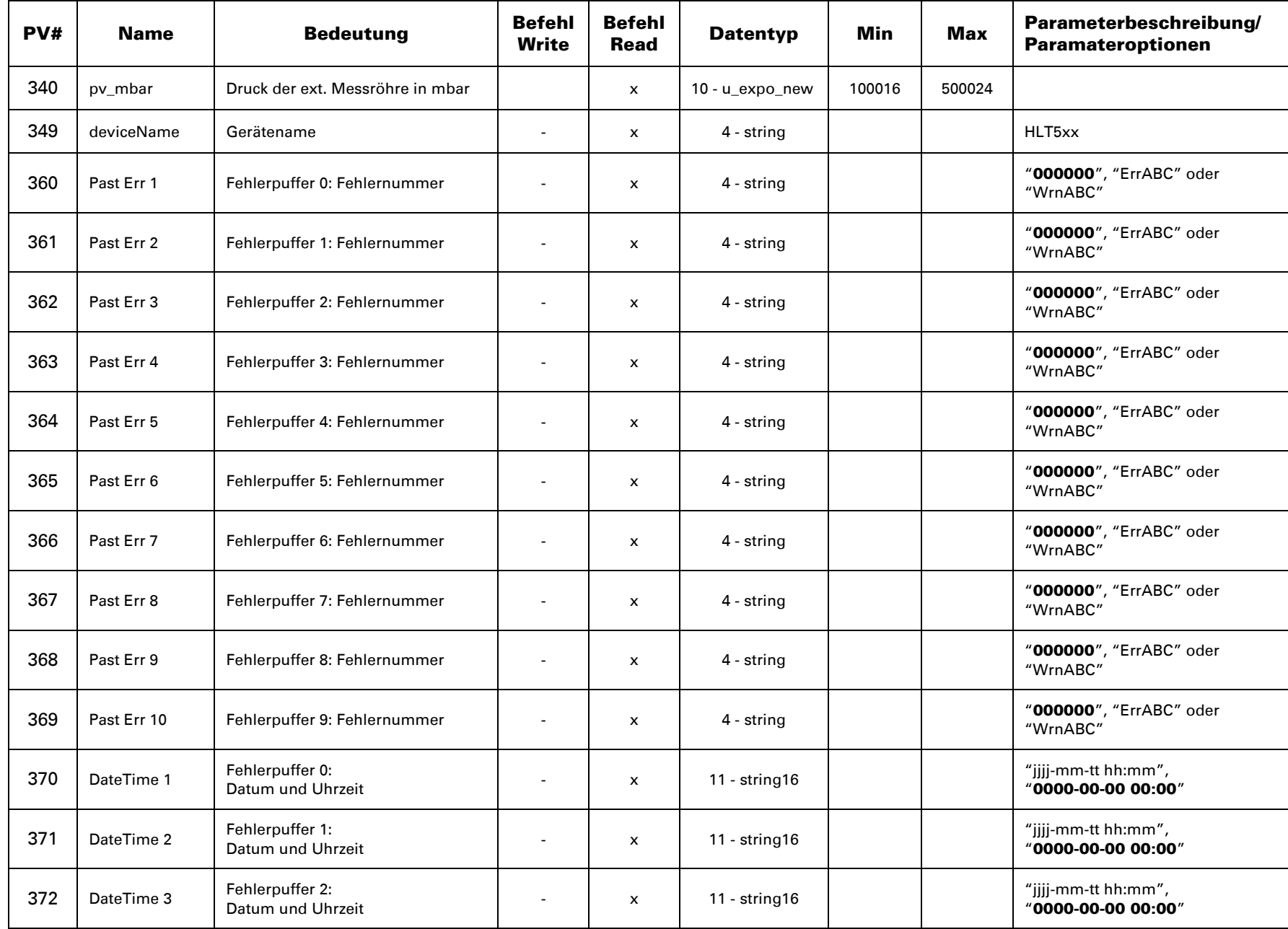

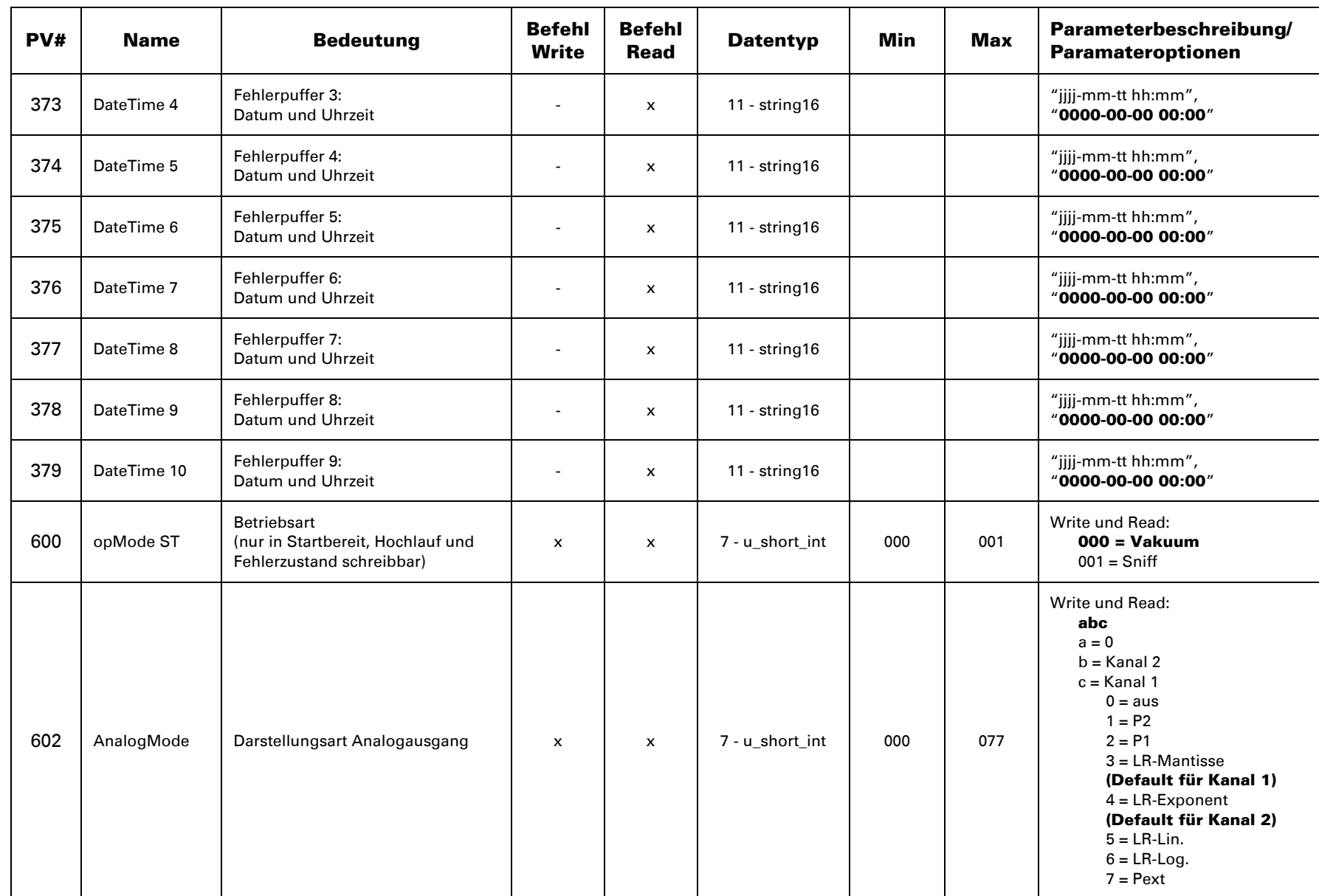

 $\vec{8}$ PFEIFFER<sup>EN</sup> VACUUM

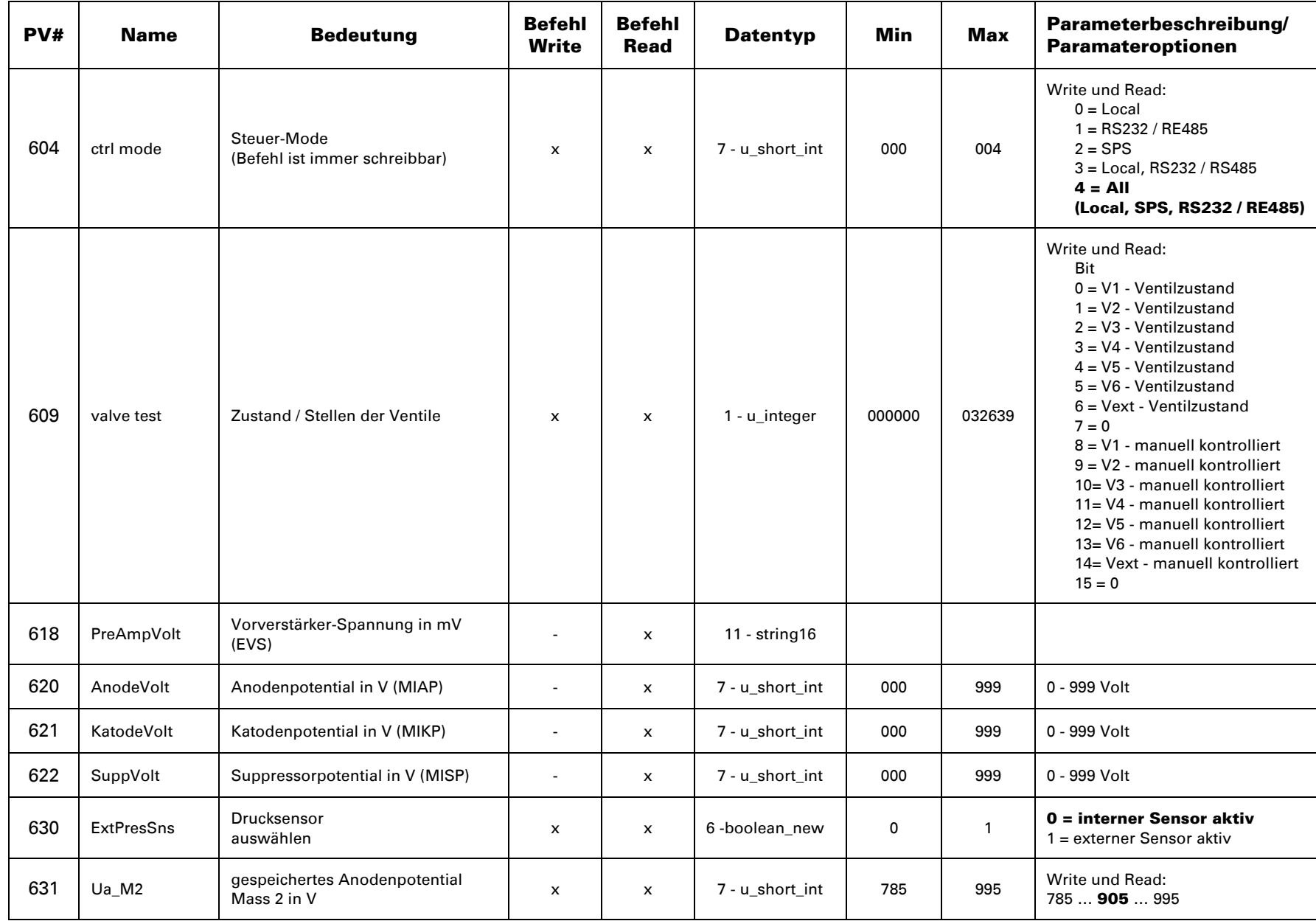

 $\vec{\circ}$ 

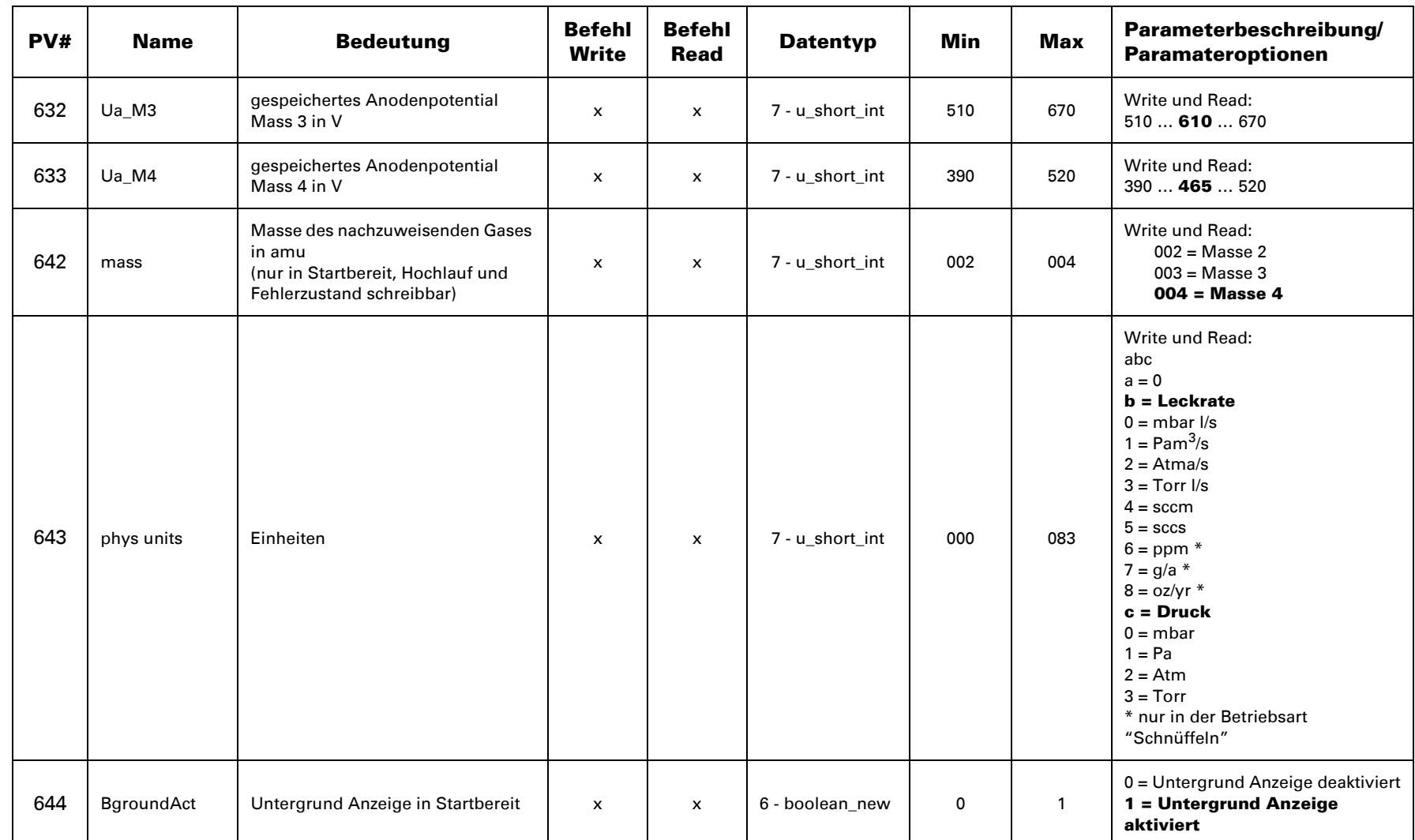

**ZO** 

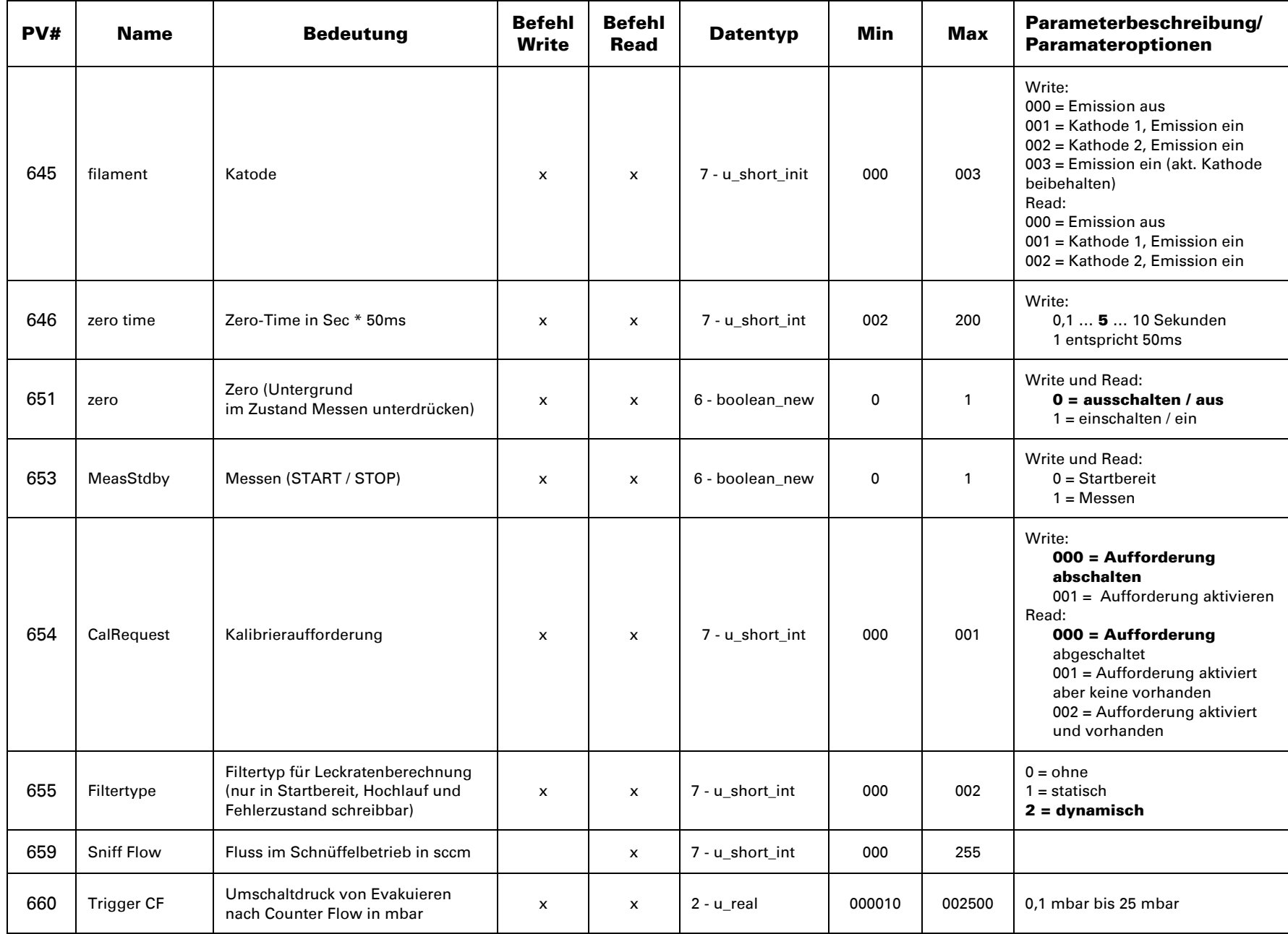

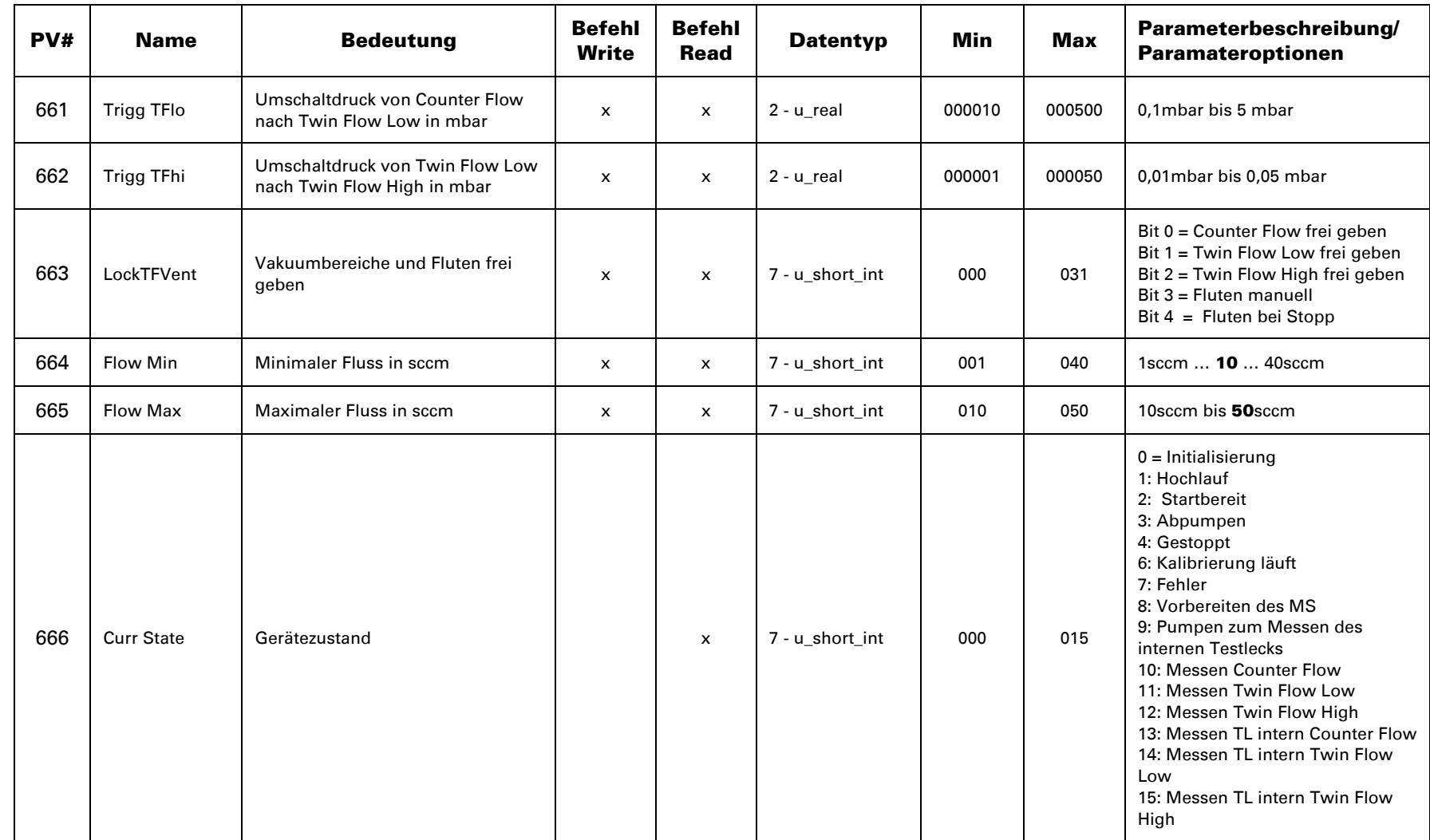

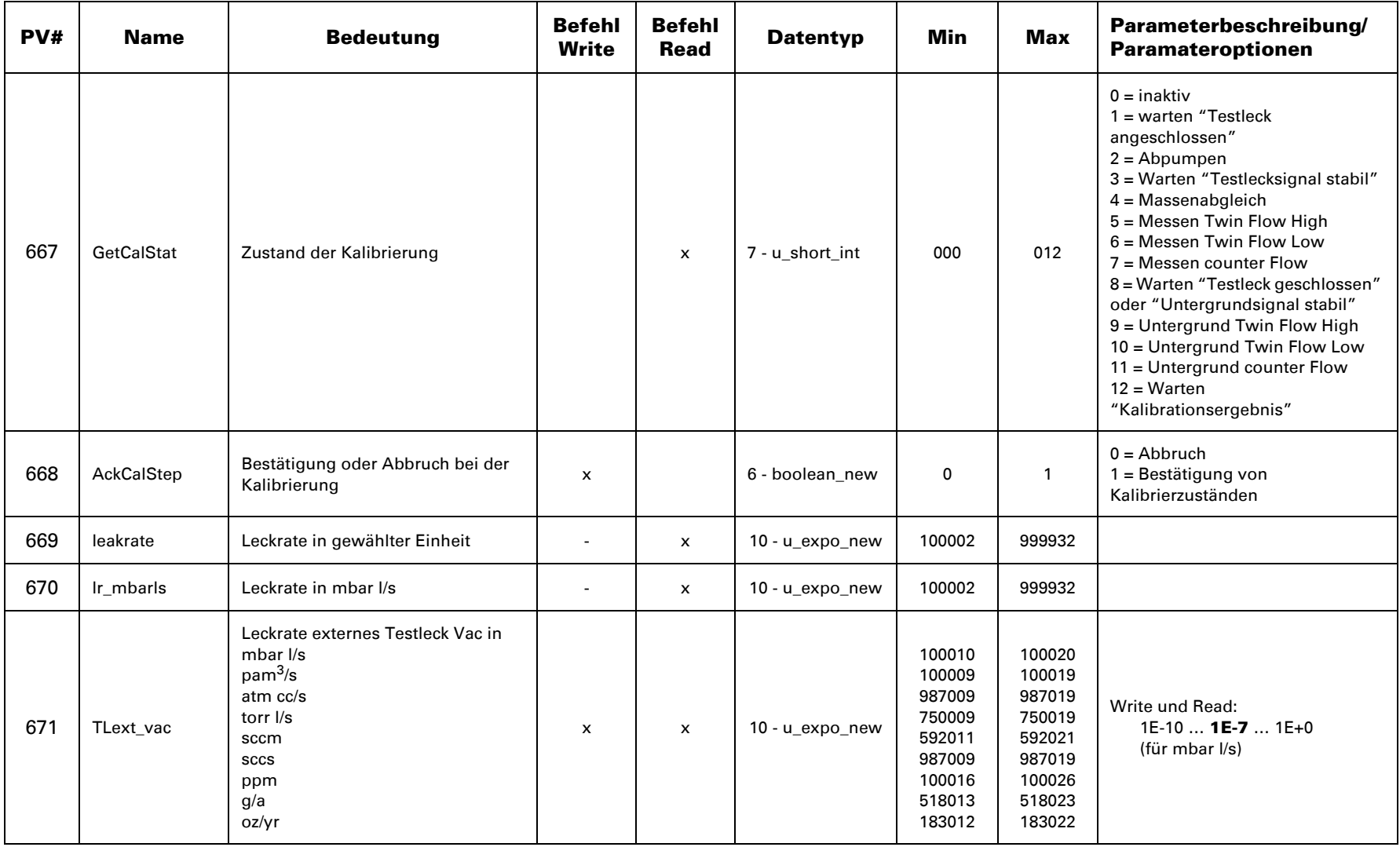

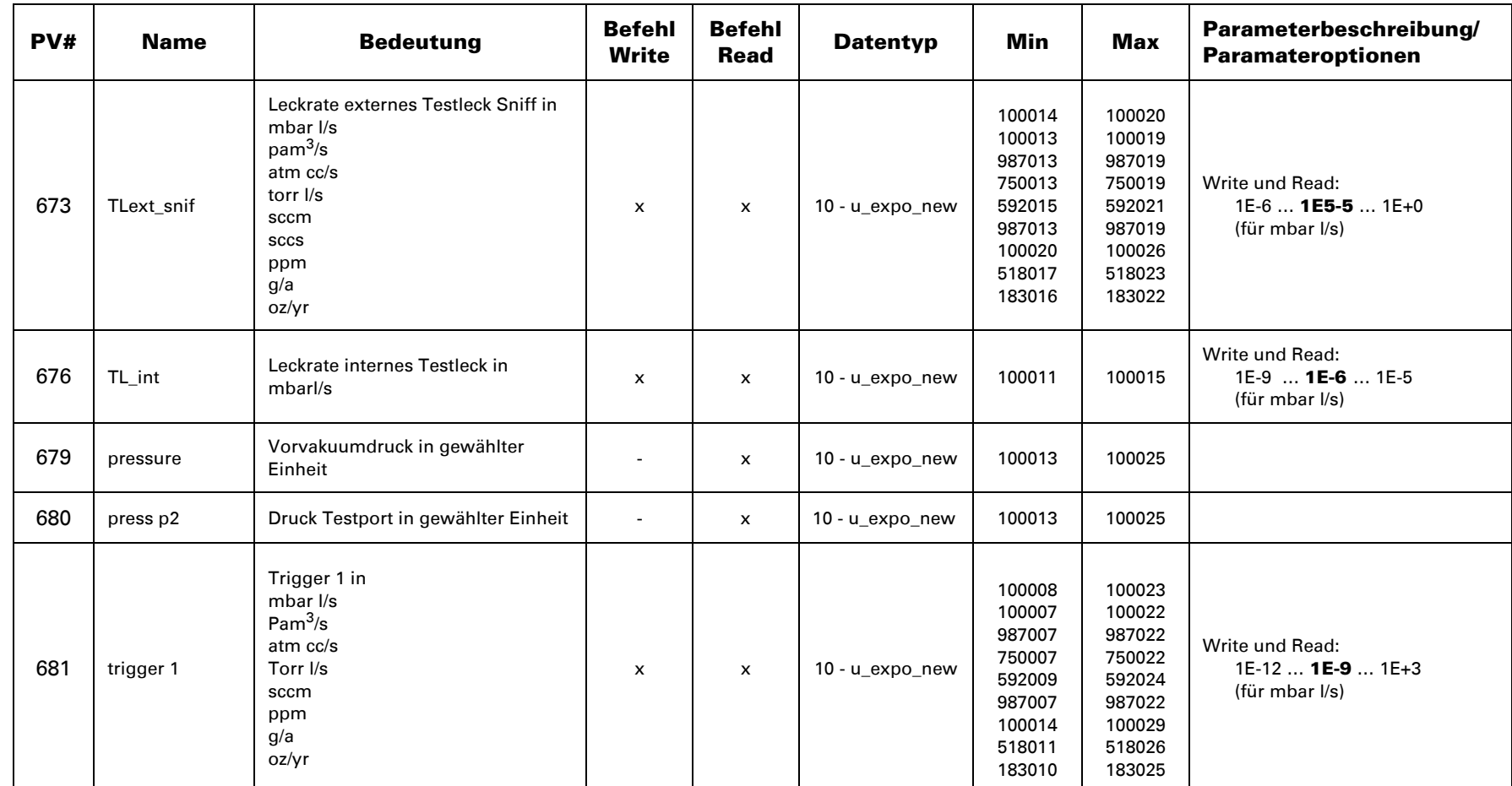

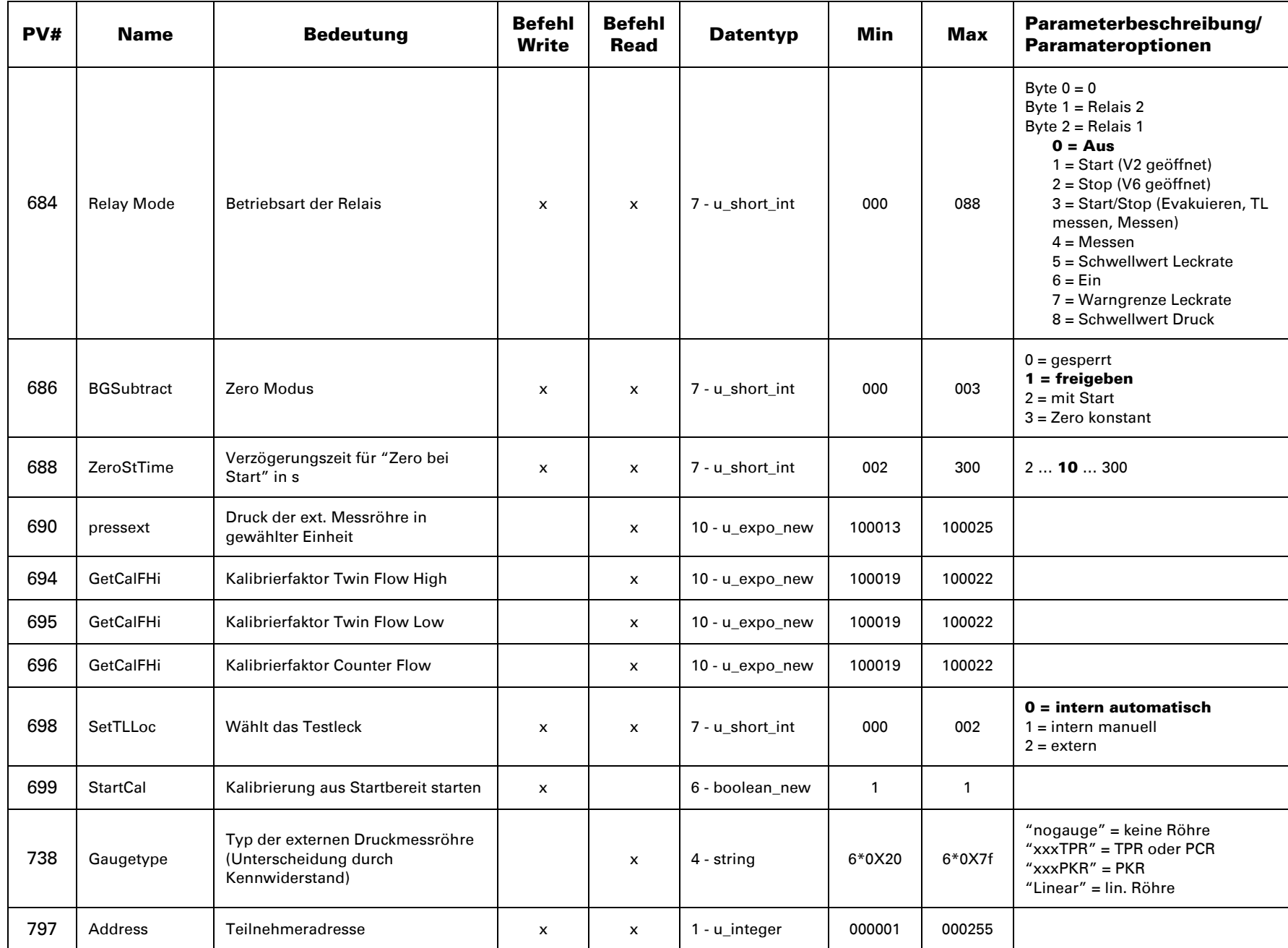

## <span id="page-25-0"></span>1.2.1.3 Umrechnungstabelle

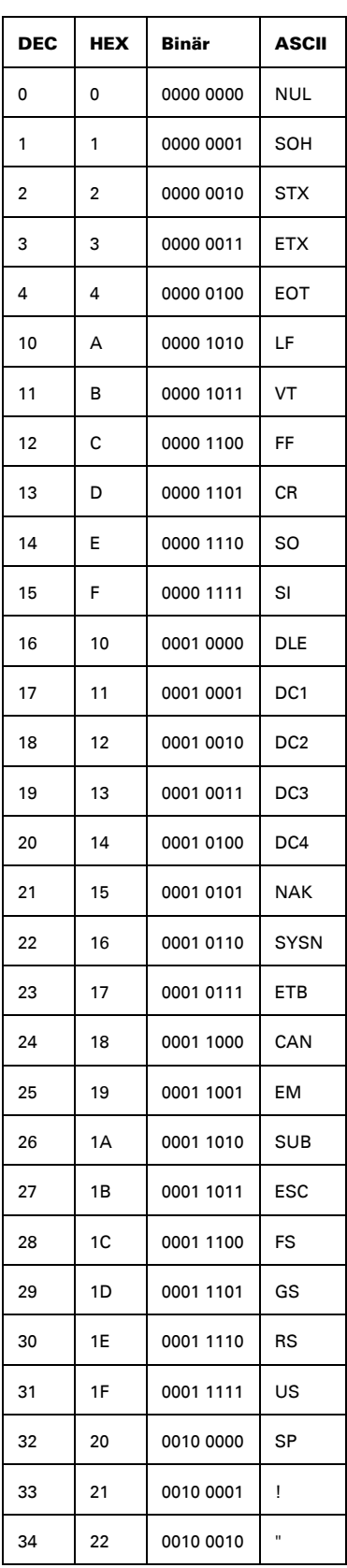

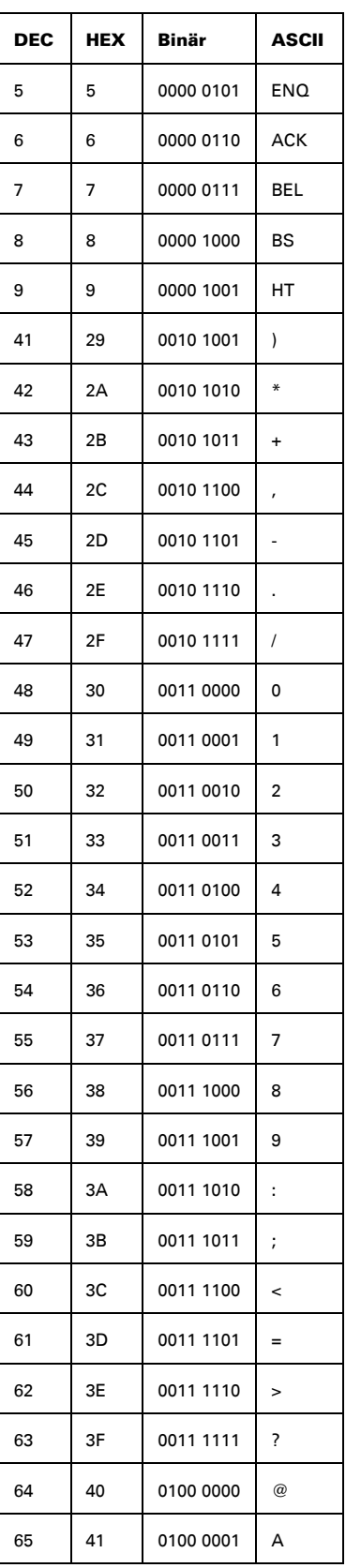

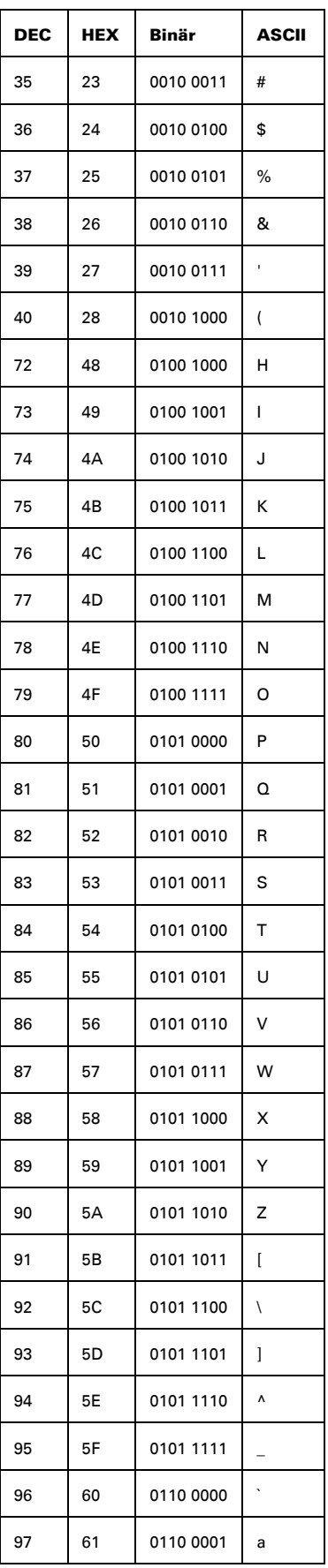

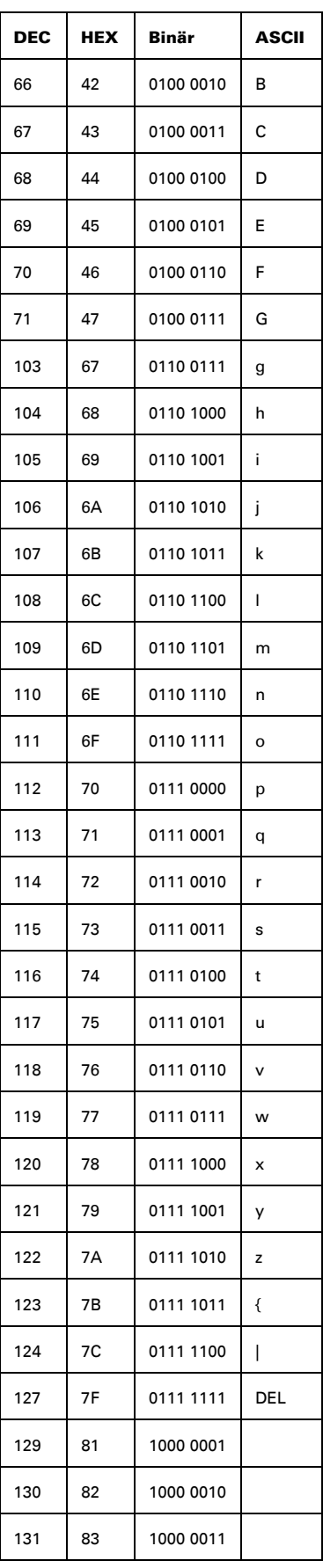

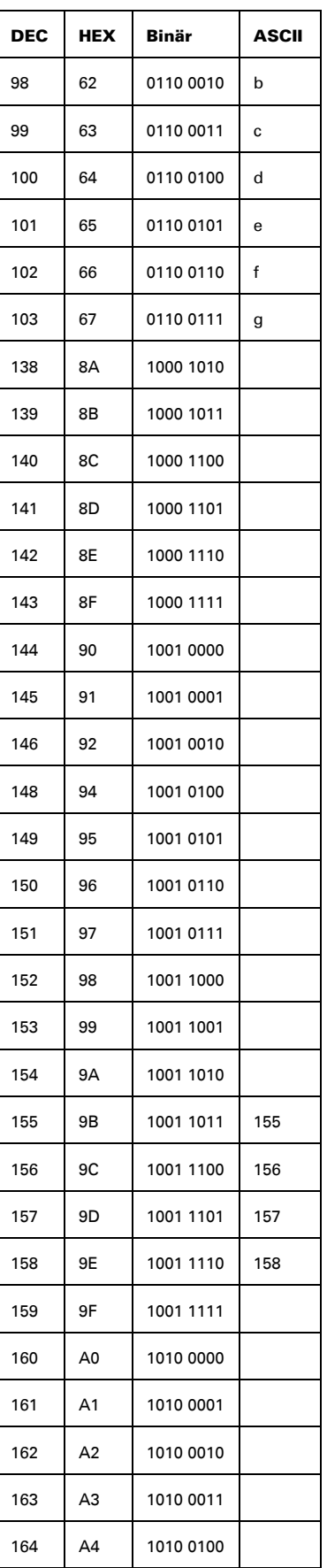

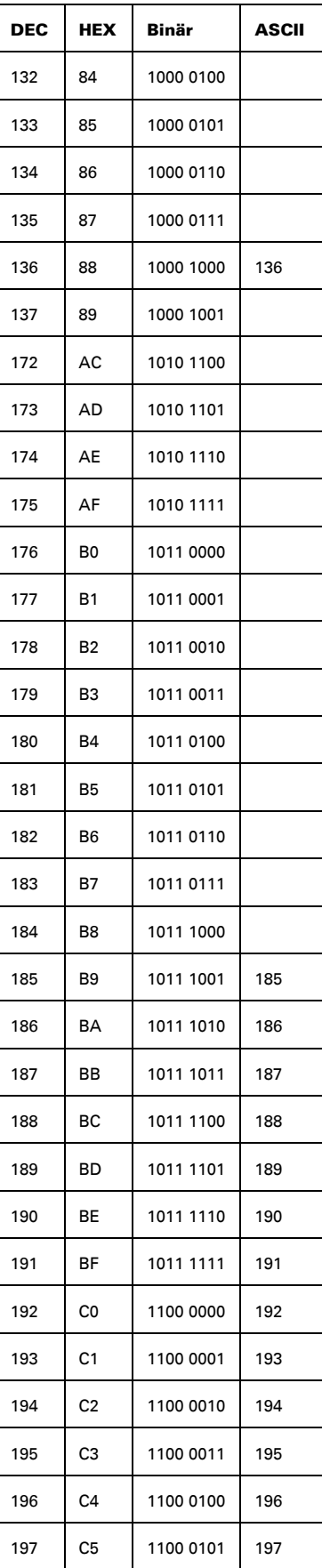

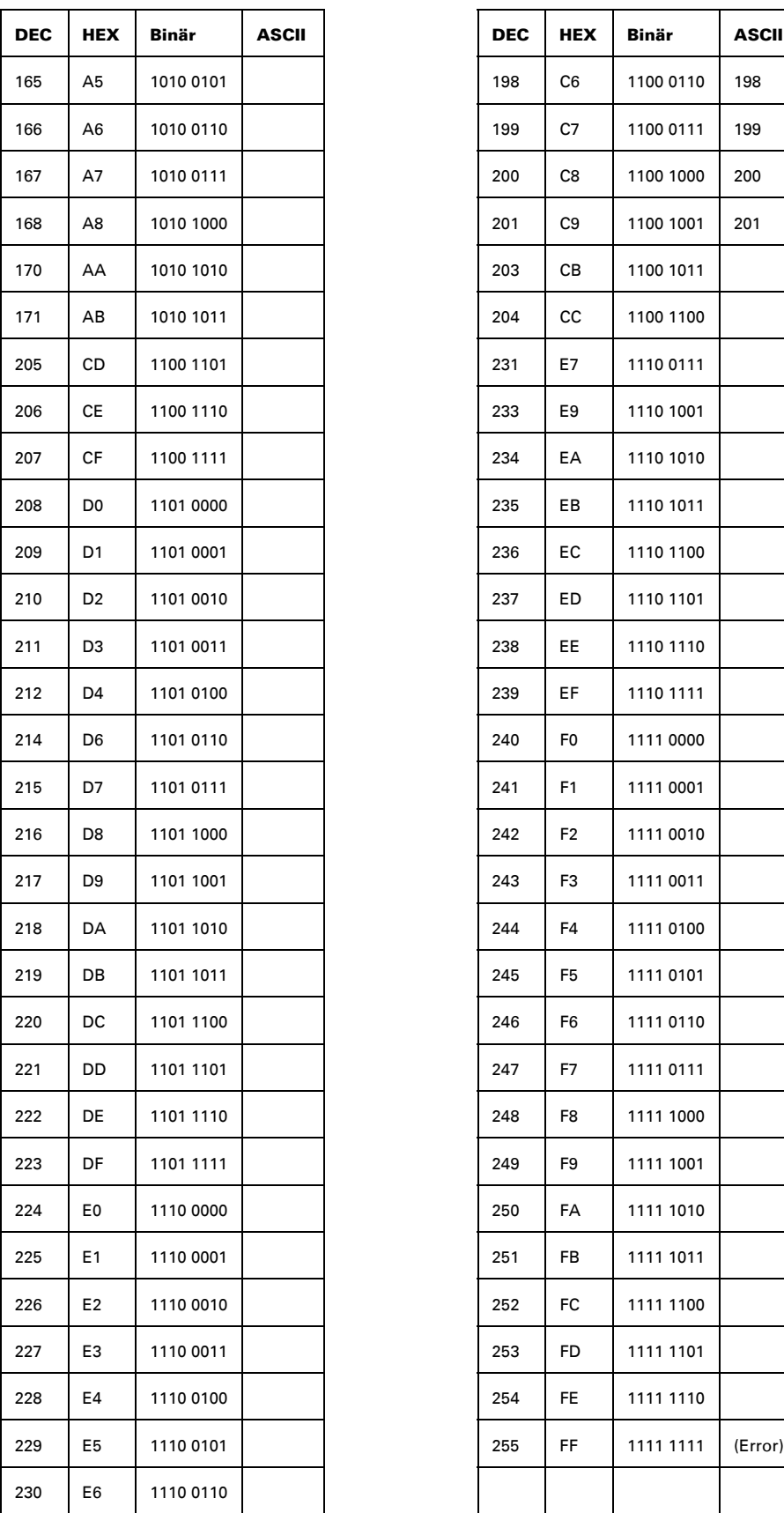

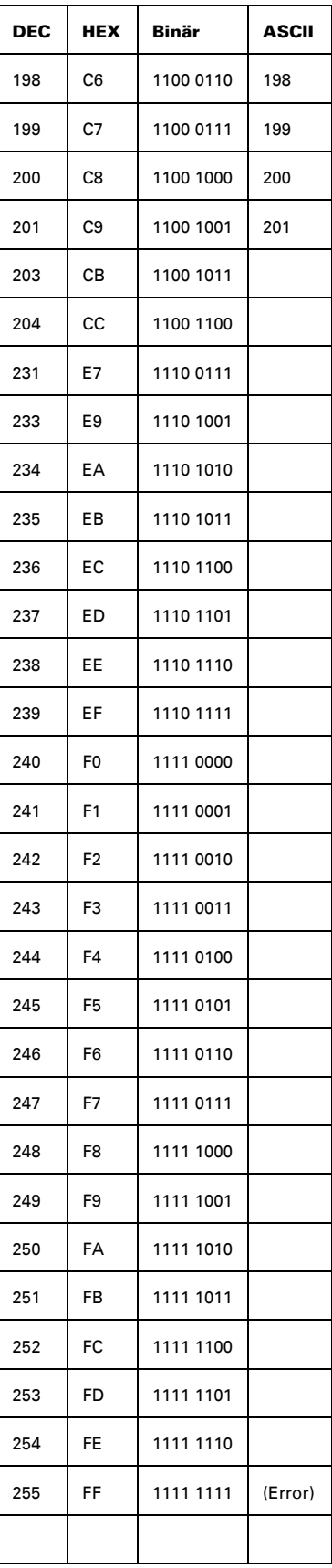

#### AUS LEIDENSCHAFT FÜR PERFEKTION

## **PFEIFFER** VACUUM

Pfeiffer Vacuum steht weltweit für innovative und individuelle Vakuumlösungen, für deutsche Ingenieurskunst, kompetente Beratung und zuverlässigen Service.

Seit der Erfindung der Turbopumpe setzen wir in unserer Branche Maßstäbe. Dieser Führungsanspruch wird uns auch in Zukunft antreiben.

**Sie suchen eine perfekte Vakuumlösung? Sprechen Sie uns an:**

**Führend. Zuverlässig.** 

**Kundennah.**

#### **Deutschland**

Pfeiffer Vacuum GmbH **Headquarters** Tel. +49 (0) 6441 802-0 info@pfeiffer-vacuum.de

#### Benelux

Pfeiffer Vacuum GmbH Sales & Service Benelux Tel.: +800-pfeiffer benelux@pfeiffer-vacuum.de

#### China

Pfeiffer Vacuum (Shanghai) Co., Ltd. Tel.: +86 21 3393 3940 info@pfeiffer-vacuum.cn

#### Frankreich

Pfeiffer Vacuum France SAS Tel.: +33 169 30 92 82 info@pfeiffer-vacuum.fr

#### Großbritannien

Pfeiffer Vacuum Ltd. Tel.: +44 1908 500600 sales@pfeiffer-vacuum.co.uk

#### Indien

Pfeiffer Vacuum India Ltd. Tel.: +91 40 2775 0014 pfeiffer@vsnl.net

#### Italien

Pfeiffer Vacuum Italia S.p.A. Tel.: +39 02 93 99 05 1 contact@pfeiffer-vacuum.it

#### Korea

Pfeiffer Vacuum Korea Ltd. Tel.: +82 31 266 0741 sales@pfeiffer-vacuum.co.kr

#### Österreich Pfeiffer Vacuum Austria GmbH

Tel.: +43 1 894 17 04 office@pfeiffer-vacuum.at

#### **Schweden**

Pfeiffer Vacuum Scandinavia AB Tel.: +46 8 590 748 10 sales@pfeiffer-vacuum.se

#### Schweiz

Pfeiffer Vacuum (Schweiz) AG Tel.: +41 44 444 22 55 info@pfeiffer-vacuum.ch

#### Vereinigte Staaten

Pfeiffer Vacuum Inc. Tel.: +1 603 578 6500 contact@pfeiffer-vacuum.com

www.pfeiffer-vacuum.net